**Zo dňa 29.10.2016 na 30.10.2016 sa mení čas smerom dole. Z tohto dôvodu nie je možné zmeniť čas v prípade že sa v daný deň zapíše do pokladnice nejaký doklad, poprípade VKLAD. Pokladnica povolí zmeniť čas smerom naspäť v prípade že nie je vykonaný žiadny zápis do fiškálnej pamäte v danom čase. Takže operácia zmena času by mala byť vykonaná pred prvou operáciou blokovania.**

## **DATECS all**

- **1. Prepnite pokladnicu do režimu programovania stlačte "OFF" poprípade (podla modelu erp)**
- **2. Zadajte "430" a potvrďte klávesou "TL" (TOTAL)**
- **3. Na displeji sa zobrazí:**

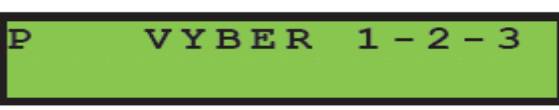

**zadajte – stlačte "1"**

**4. Stlačte klávesu "QTY" alebo "X" 6 krát za sebou**

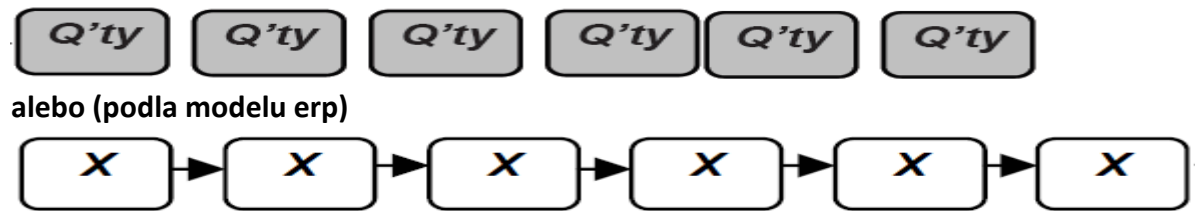

**5. Stlačte "STL" a nastavte dátum a čas**

**"POZOR aby ste nezadali dátum iný ako platný, ak zadáte vyšší dátum do fiškálnej pamäte a spravíte nejaký doklad nie je možný návrat späť, je možná len výmena fiškálnej pamäte"**

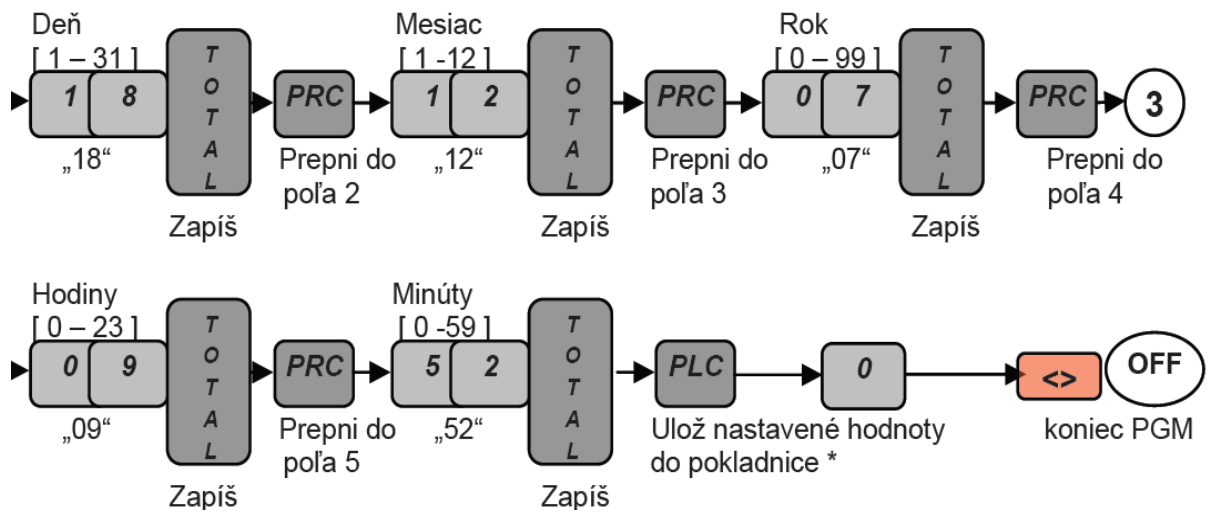